# **AudioCodes RXVCam360 Video Conferencing Camera**

# **Quick Guide**

#### Welcome

Congratulations on purchasing your AudioCodes RXVCam360° Video Conferencing Camera!

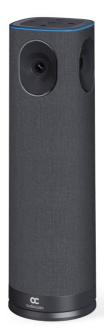

## **Checking Package Contents**

Before installing your RXVCam360, make sure these items are included in your shipped box:

- ✓ USB Cable × 1
- ✓ Remote Control (RC)×1
- Power Adapter×1
- ✓ Power Adapter Plug×5

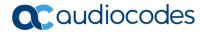

## Connecting RXVCam360 to RXV200 + RX-PAD

Use the diagram as reference when connecting RXVCam360 to RXV200 Intelligent Android A/V Hub.

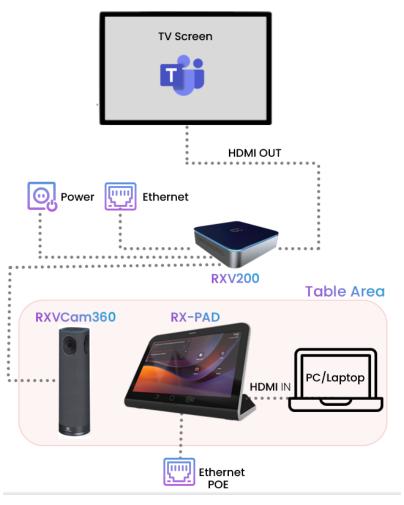

#### To connect RXVCam360 to RXV200 + RX-PAD:

- Connect the power adapter to RXVCam360 and then press the power button to switch on the device; the ring light lights up and the running light indicates the device is booting up. A prompt tone is played when boot-up is complete.
- Connect RXVCam360 to RXV200 with a USB cable and then on RX-PAD press the 'Camera Settings' icon and select the camera mode described <a href="here">here</a> and/or adjust the settings:

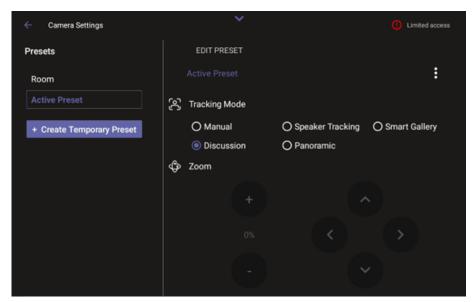

You can alternatively select camera mode using RXVCam360's **Device** button -OR- the RC's **Mode Switching** button.

#### Connecting RXVCam360 to PC/Laptop

Connect RXVCam360 to PC/laptop using the figure below as reference:

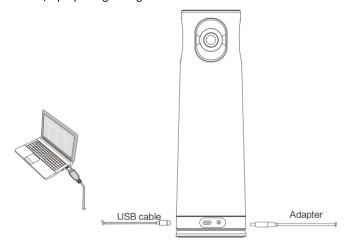

#### To connect RXVCam360 to PC/laptop:

- Connect the power adapter to the RXVCam360 camera and then press the power button to switch on the device; the ring light lights up and the running light indicates the device is booting up. A prompt tone is played when boot-up is complete.
- Connect the USB cable to the PC/laptop and press the Mode Switching button to select an operational mode described here.

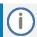

The camera must be connected to a 12V power supply to function correctly.

#### Pairing RXVCam360 as an Audio Device

#### To pair RXVCam360 as an audio device:

- Press and hold the RXVCam360's wireless connection button for about 4 seconds.
- At the voice prompt "Bluetooth pairing", release the button. RXVCam360 is now discoverable to the host (PC, Mobile etc.).
- 3. Press **Pair** on the host device to complete the pairing process.

#### Pairing Remote Control with RXVCam360

- To pair RC with RXVCam360:
- 1. Press and hold the RXVCam360's wireless connection button of for 8 seconds.
- 2. At the voice prompt "Remote pairing", release the button, the white light on the RXVCam360 flashes fast.
- 3. Press the wireless connection button of for 3 seconds. The blue light stays on; the remote control is now paired.

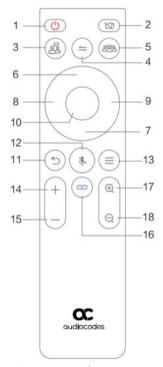

Use the following table as reference to the preceding figure.

| # | Item           | Description                                                                           |
|---|----------------|---------------------------------------------------------------------------------------|
| 1 | O              | Power button                                                                          |
| 2 | Zi Zi          | Turn on/off the camera                                                                |
| 3 | F              | Discussion mode button                                                                |
| 4 | =              | Mode switching (Panoramic/Close-Up/Speaker<br>Tracking/Discussion/Smart Gallery mode) |
| 5 | F              | Smart Gallery mode button                                                             |
| 6 | Up arrow key   | Adjust upward                                                                         |
| 7 | Down arrow key | Adjust downward                                                                       |
| 8 | Left arrow key | Adjust leftward                                                                       |

| #  | Item            | Description                                               |  |
|----|-----------------|-----------------------------------------------------------|--|
| 9  | Right arrow key | Adjust rightward                                          |  |
| 10 | OK button       | ОК                                                        |  |
| 11 | 5               | Back key                                                  |  |
| 12 | \$.             | Turn on/off the microphone                                |  |
| 13 | ≡               | Menu key                                                  |  |
| 14 | +               | Increase volume                                           |  |
| 15 | _               | Decrease volume                                           |  |
| 16 | တ               | Wireless connection: Press and hold for 3 seconds to pair |  |
| 17 | 0               | Zoom in                                                   |  |
| 18 | Q               | Zoom out                                                  |  |

## **Choosing Operational Mode**

Choose one of five available Operational Modes. Use the table below as reference.

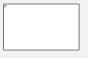

- Automatically identifies 1-8 people
- Puts each in a dedicated frame
- Maximum: 8 frames

#### Smart Gallery Mode

 When a person moves, the camera automatically tracks and keeps their head centered

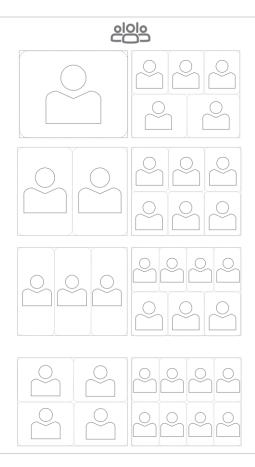

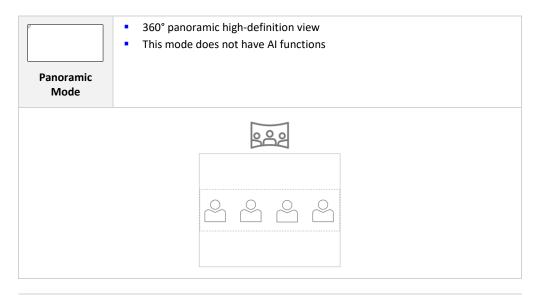

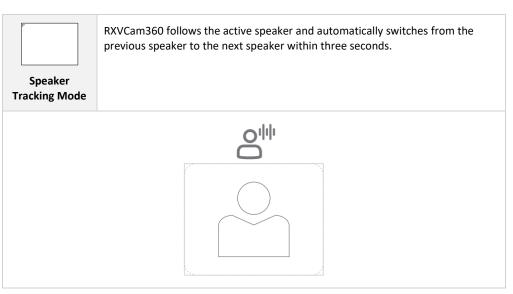

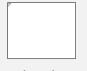

# Discussion Mode

- The lowermost panel displays a 360° panoramic view.
- The second level displays an automatic layout of 1-3 speakers.
  - Only the person speaking is displayed.
  - Those not speaking are not displayed.

# 8

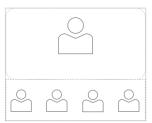

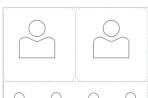

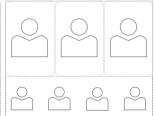

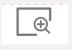

#### Manual Mode\*

- Select an area to focus on
- Use the RC to zoom in and out (five levels) and move up, down, left and right to select a focused area.
- The selected area has a fixed 16:9 aspect ratio.
- This mode does not have AI functions.

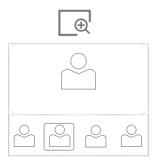

\* Currently available only when using the RC

# **Monitoring Camera Status**

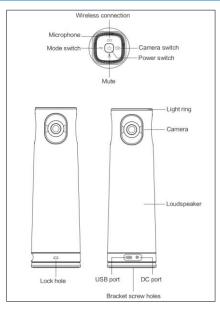

| Status           | Description                                                                                                    |
|------------------|----------------------------------------------------------------------------------------------------|
| Light ring       | <ol> <li>[Boot-up] After the white lights fully lights up, a blue running light appears until boot-up is complete.</li> <li>[Shut-down] The blue light gradually goes off after all of them light up.</li> </ol>                                                                                    |
|                  | <ol> <li>Volume adjustment] The blue lights indicate the volume level.</li> <li>[DOA] The direction indicator shows the blue light.</li> <li>[Pairing as Audio Device] – blinking blue light, when the device is in pairing state. Stays Blue (for 2 sec) when the pairing is completed.</li> </ol> |
| Power switch     | <ol> <li>Press and hold for two seconds to power on; the white light stays on continuously.</li> <li>Press and hold for two seconds to power off; the red light stays on continuously.</li> </ol>                                                                                                   |
| Camera<br>switch | <ol> <li>Short-press to turn on the camera; the white light stays on continuously.</li> <li>Short-press to turn off the camera; the red light stays on continuously.</li> </ol>                                                                                                    |

| Status                 | Description                                                                                                    |
|------------------------|----------------------------------------------------------------------------------------------------|
| Mute                   | <ol> <li>Short-press to turn on the microphone; the white light stays on continuously.</li> <li>Short-press to turn off the microphone; the red light stays on</li> </ol>                              |
|                        | continuously.                                                                                                    |
| Mode switch            | Short-press for the white light to flash and switch between modes.                                                                                                    |
| Wireless<br>connection | <ul> <li>Remote control wireless connection:</li> <li>✓ Fast white flashing light = the device is in RC pairing mode.</li> <li>✓ Continuous white light = RC pairing is successful.</li> </ul>         |
|                        | <ul> <li>Audio device wireless connection (optional):</li> <li>✓ Flashing blue light = the device is in a pairing state.</li> <li>✓ Continuous blue light = wireless connection successful.</li> </ul> |

# **Configuring Camera Settings**

- To configure camera settings:
- ✓ On the RC, press the **Menu** key to enter the following function adjustments:

| Setting                  | Default | Range              |
|--------------------------|---------|--------------------|
| Brightness               | 6       | 0-12               |
| Sharpness                | 1       | 0-6                |
| Contrast                 | 115     | 0-255              |
| Saturation               | 3       | 0-6                |
| Auto Framing sensitivity | Normal  | Low, Normal, High  |
| Frequency                | 60Hz    | 50Hz , 60Hz        |
| Image Flip               | Normal  | Normal \H \ V\ H+V |
| OSD Flip                 | Normal  | Normal \H \ V\ H+V |
| Reset                    | /       | One-click restore  |

#### **International Headquarters**

6 Ofra Haza Street Naimi Park Or Yehuda, 6032303, Israel Tel: +972-3-976-4000

Fax: +972-3-976-4040

AudioCodes Inc.

80 Kingsbridge Road Piscataway, NJ 08854 Tel: +1-732-469-0880 Fax: +1-732-469-2298

Contact us: <a href="https://www.audiocodes.com/corporate/offices-worldwide">https://www.audiocodes.com/corporate/offices-worldwide</a> Website: <a href="https://www.audiocodes.com/">https://www.audiocodes.com/</a>

©2025 AudioCodes Ltd. All rights reserved. AudioCodes, AC, HD VoIP, HD VoIP Sounds Better, IPmedia, Mediant, MediaPack, What's Inside Matters, OSN, SmartTAP, User Management Pack, VMAS, VoIPerfect, VoIPerfectHD, Your Gateway To VoIP, 3GX, VocaNom, AudioCodes One Voice, AudioCodes Meeting Insights, AudioCodes Room Experience are trademarks or registered trademarks of AudioCodes Limited. All other products or trademarks are property of their respective owners. Product specifications are subject to change without notice.

Document #: LTRT-18215 Date Published: February-25-

2025

 $\epsilon$ 

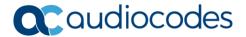